## aamra networks limited's Virtual EGM System Manual

**Supported Browser:** Latest version of

Google Chrome , Microsoft Edge , Opera , Safari , Mozilla Firefox 
Supported Device: Laptop, Desktop, Tab, Mobile (android/ iPhone)

Virtual EGM with this simple step for Shareholder:

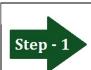

Log in to the link-

https://aamra-egm.bdvirtual.com

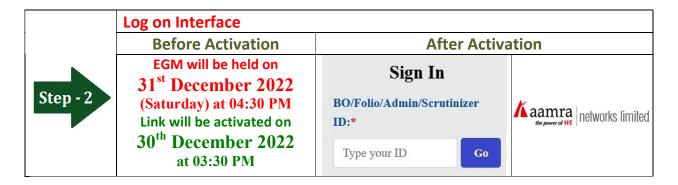

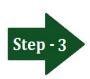

## Login screen:

- a) Enter **16** digit **BO** number or **Folio** number\*
- b)Click Go button then
- c) Click Login button

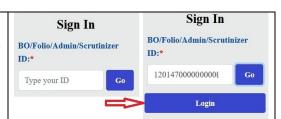

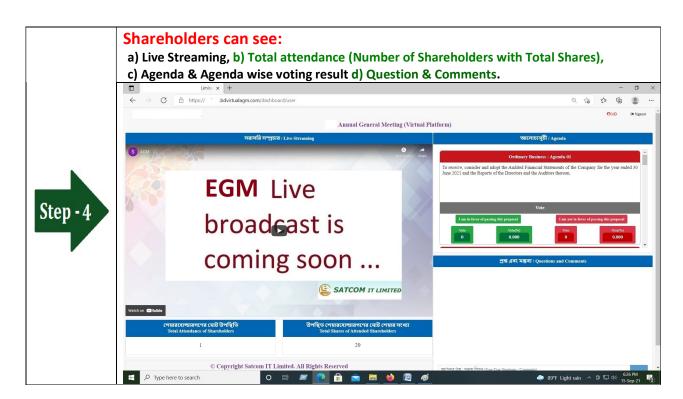

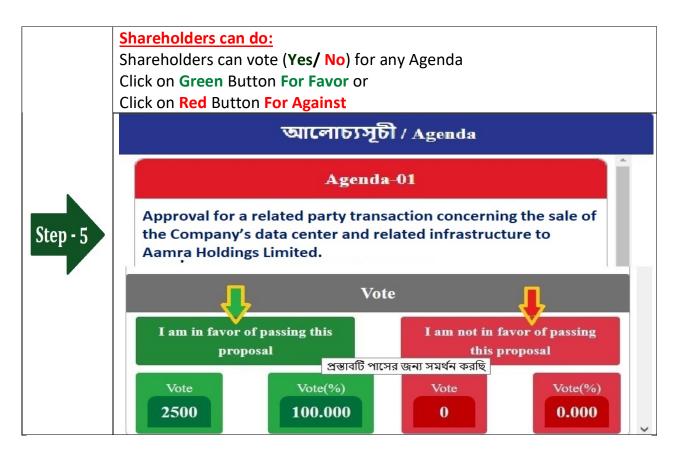

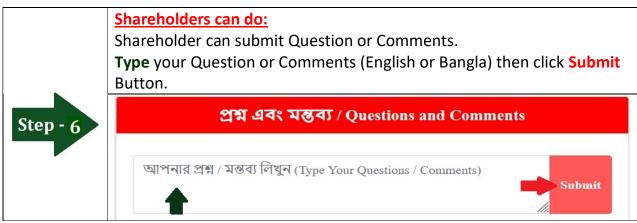